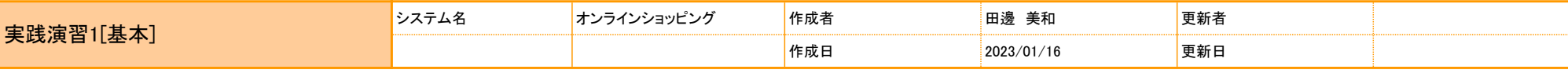

SQLの実践演習です。

新しいデータベース「jissyu1」を作成し、そ䛾データベースを使用してください。

回答のSQL文は、すべてテキストファイル「iissyu1.sql」に保存してください。テキストファイルにSQL文を保存する方法は、以下としてください。

- (1) エディタツールをインストール(ここでは、VSCodeを使います。Windowsの場合、メモ帳以外のエディタソフトがあれば、それでも構いません。)
	- <https://code.visualstudio.com/>

② テキストファイル「jissyu1.sql」にSQL文を書いて、それをコピーして、コマンドプロンプトに貼り付けて実行

- 1. テーブル作成
	- 1-1. テーブル定義書に定義してあるとおりに、ユーザ情報テーブル、注文情報テーブル、商品情報テーブルを作成してください。 ※主キー(PRIMARY KEY)やデフォルト値も定義通りに設定すること。

## 2. データ登録

2-1. 登録データのデータを各テーブルに登録してください。

## 3. データ更新

- 3-1. 利用者IDが「4」の住所(都道府県)を「埼玉県」に変更してください。
- 3-2. 商品IDが「3」の在庫数量を「11」に変更してください。
- 3-3. 利用者IDが「9」のメールアドレスを NULL に変更してください。
- 3-4. 商品IDが「1」かつ、備考が NULL の備考を「代引き」に変更してください
- 3-5. 商品コードが「J0002」の単価を「3300」に、商品名を「とってもやさしいJava」に変更してください。

#### 4. データ削除

- 4-1. 利用者IDが「10」のレコードを削除してください。
- 4-2. 大阪府中央区の女性のレコードを削除してください。

# 5. データ抽出

- 5-1. 東京都府中市に在住の男性を全て抽出してください。
- 5-2. 商品名に「Java」または「入門」を含む、商品コード、商品名、単価を抽出してください。
- 5-3. 性別ごとの人数を抽出してください。
- 5-4. 利用者名(漢字)と住所を抽出してください。 なお、利用者名(漢字)は列名を「名前」とし、住所は、住所(都道府県)、住所(市区町村)、住所(その他)を連結したうえで、列名を「住所」としてください。
- 5-5. 2名以上のユーザが在住している住所(都道府県)、住所(市区町村)と、その人数を抽出してください。
- 5-6. 各注文䛾注文㻵D、商品名、単価、注文数量、合計金額を抽出してください。 なお、合計金額は、単価と注文数量から算出し、列名を「合計金額」としてください。
- 5-7. 各注文䛾注文㻵D、利用者㻵D、利用者名(漢字)、電話番号、商品名、注文日を抽出してください。
- 5-8. 1990年12月31日までに生まれた人を、生年月日の降順で3人だけ抽出してください。
- 5-9. 利用者ID、利用者名(漢字)、電話番号、連絡先種別を抽出してください。 なお、「連絡先種別」は、電話番号が「090」から始まる場合は「携帯電話」、それ以外の場合は「固定電話」としてください。
- 5-10. EメールアドレスがNULLでない、かつ備考がNULLの、注文ID、利用者ID、利用者名(漢字)、Eメールアドレス、配達日、備考を抽出し、利用者IDの昇順で表示してください。

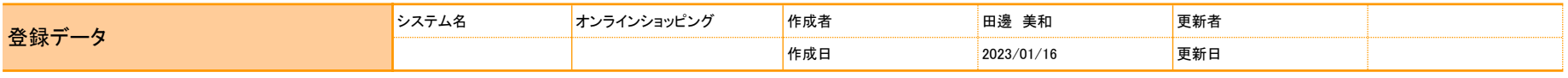

〇ユーザ情報テーブル

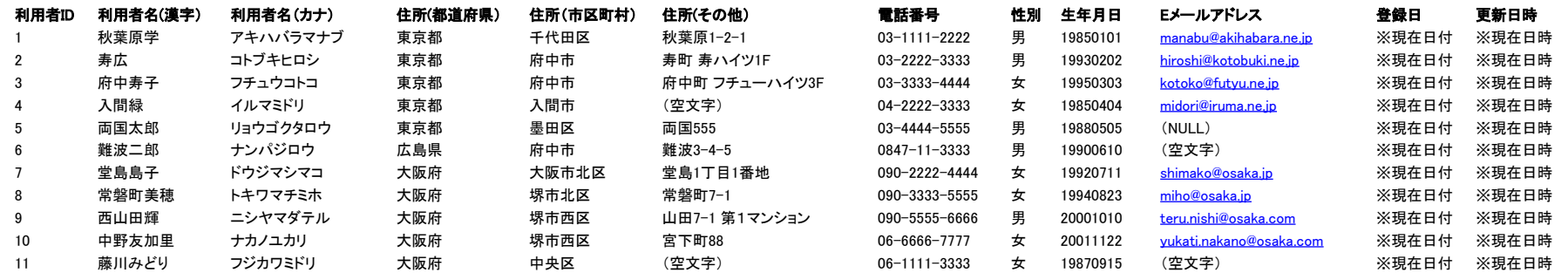

〇商品情報テーブル

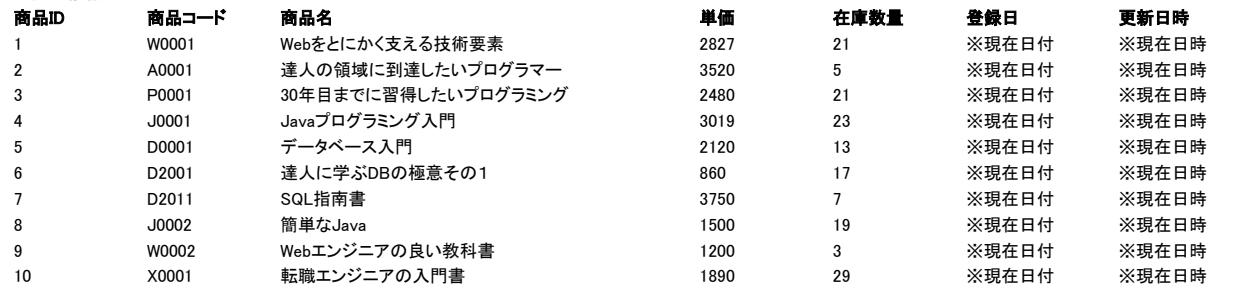

〇注文情報テーブル

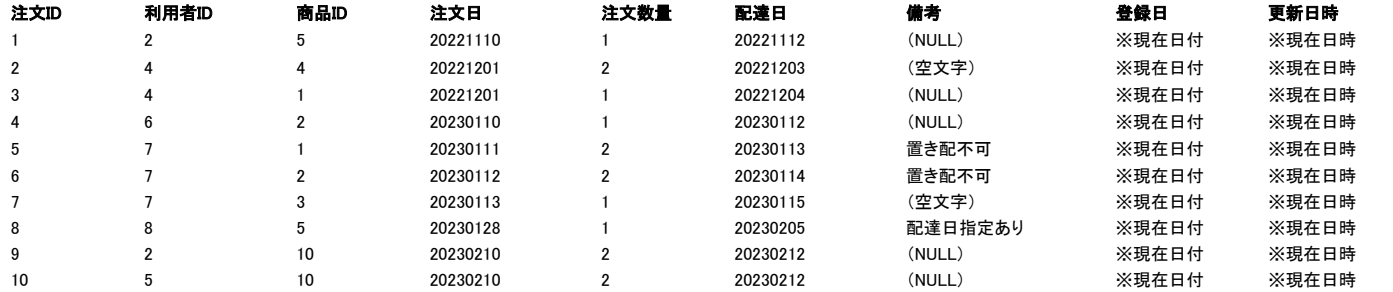

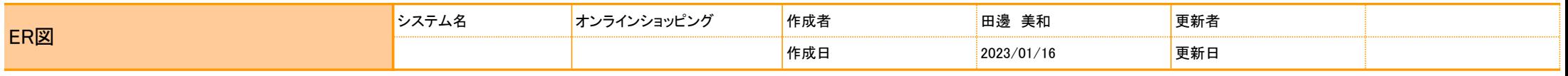

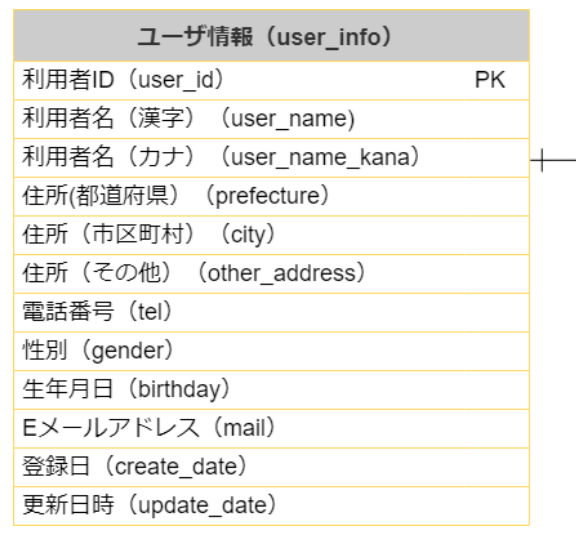

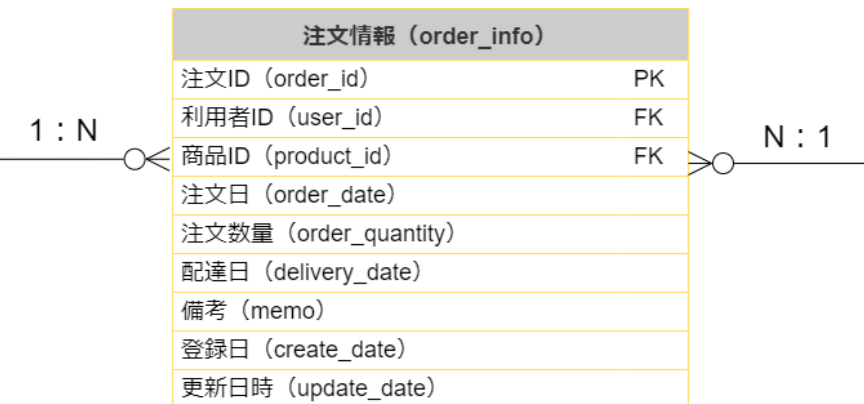

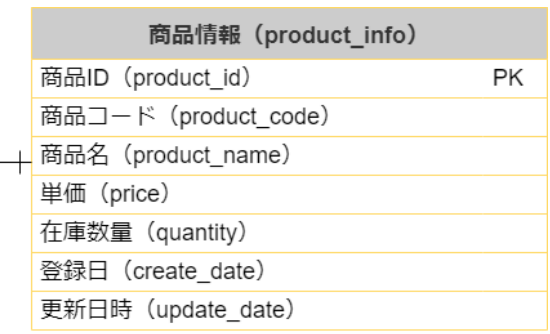

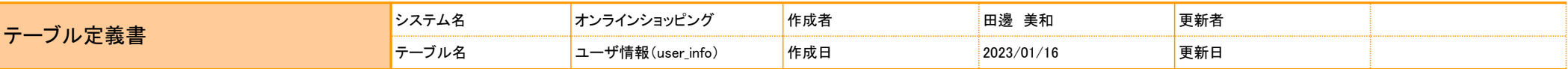

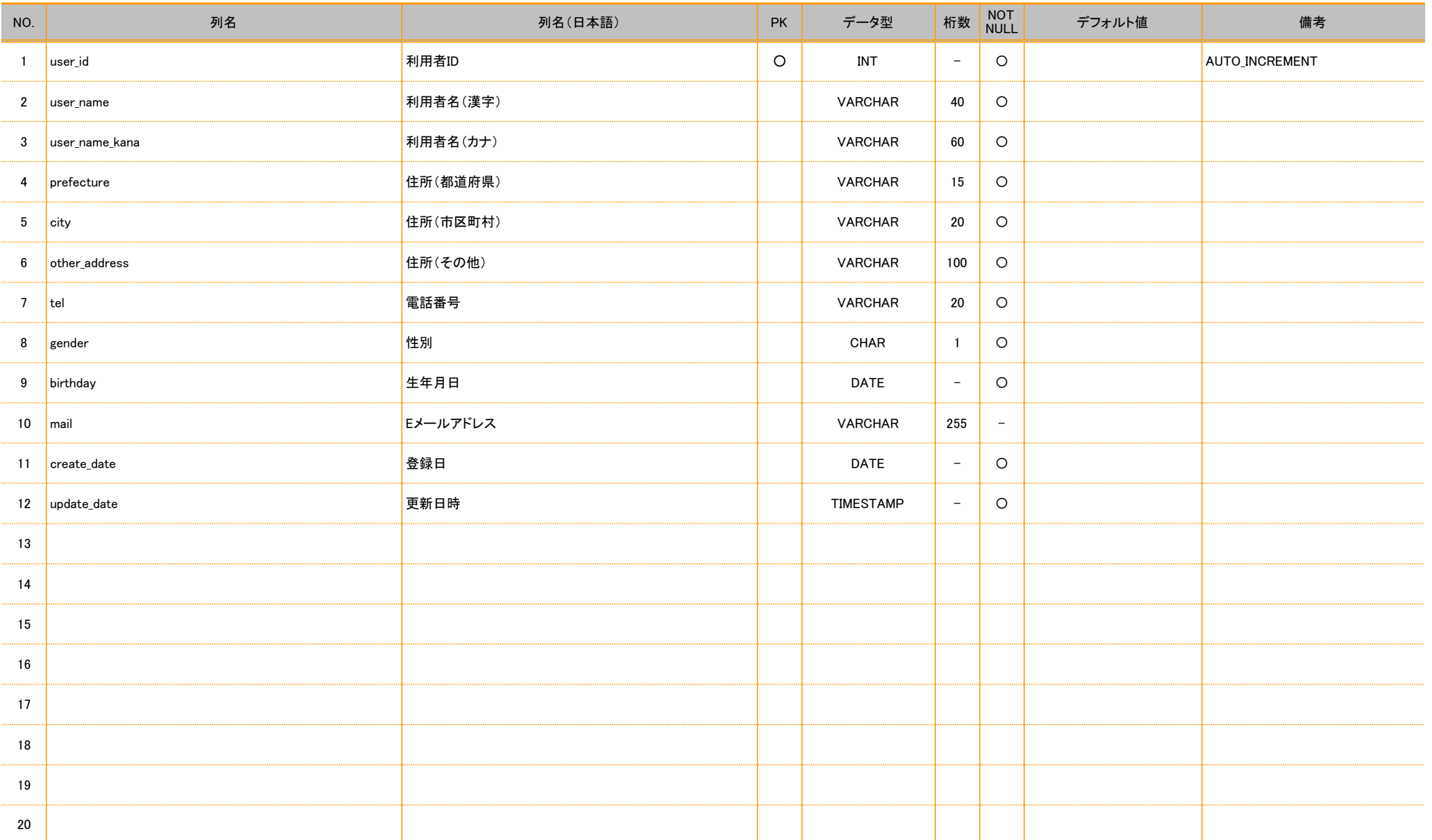

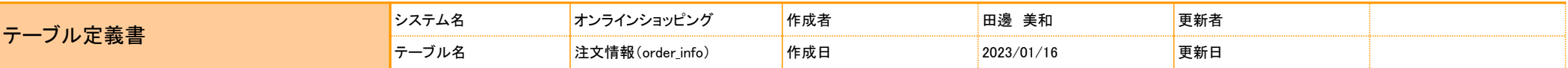

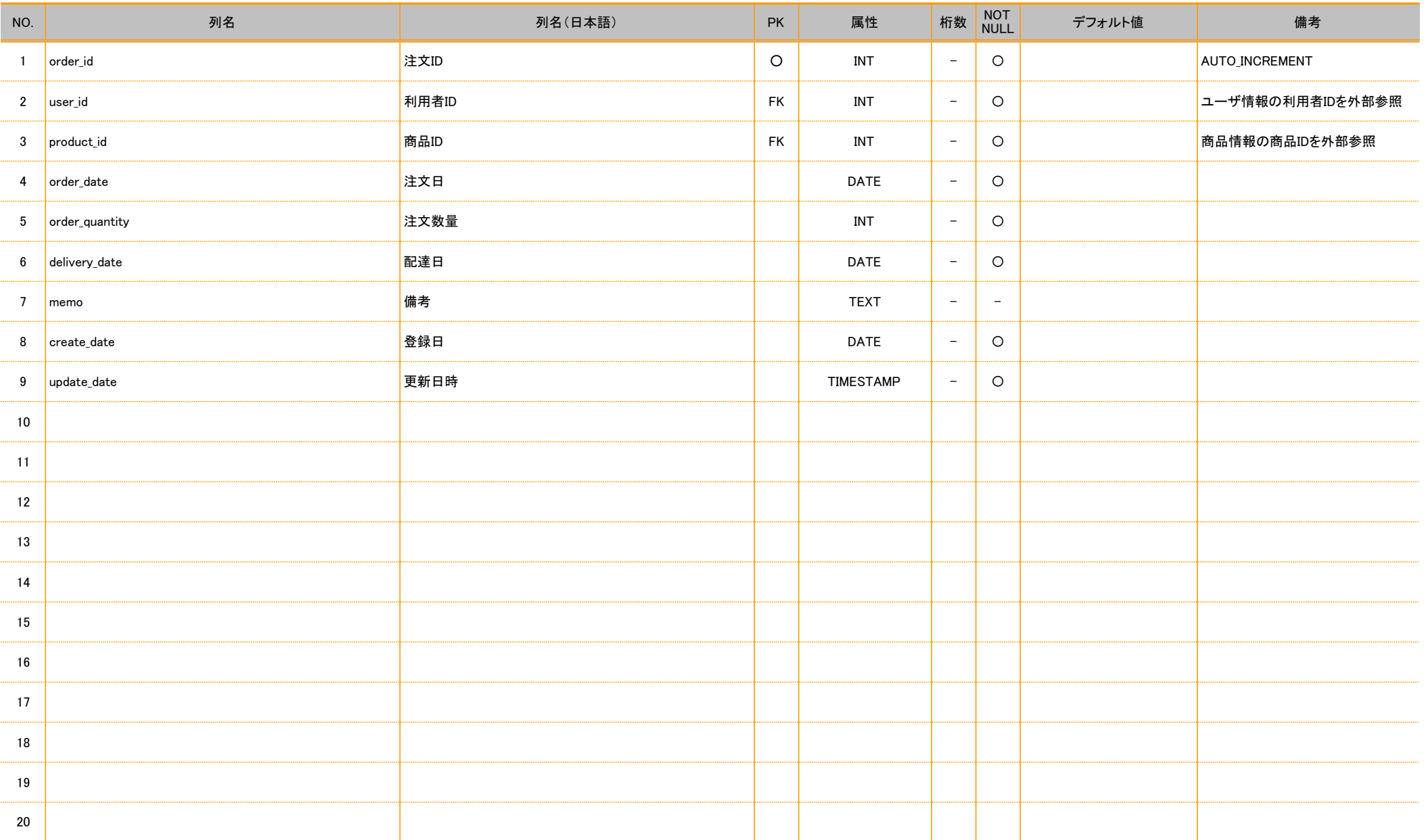

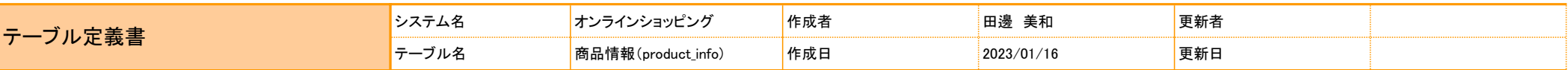

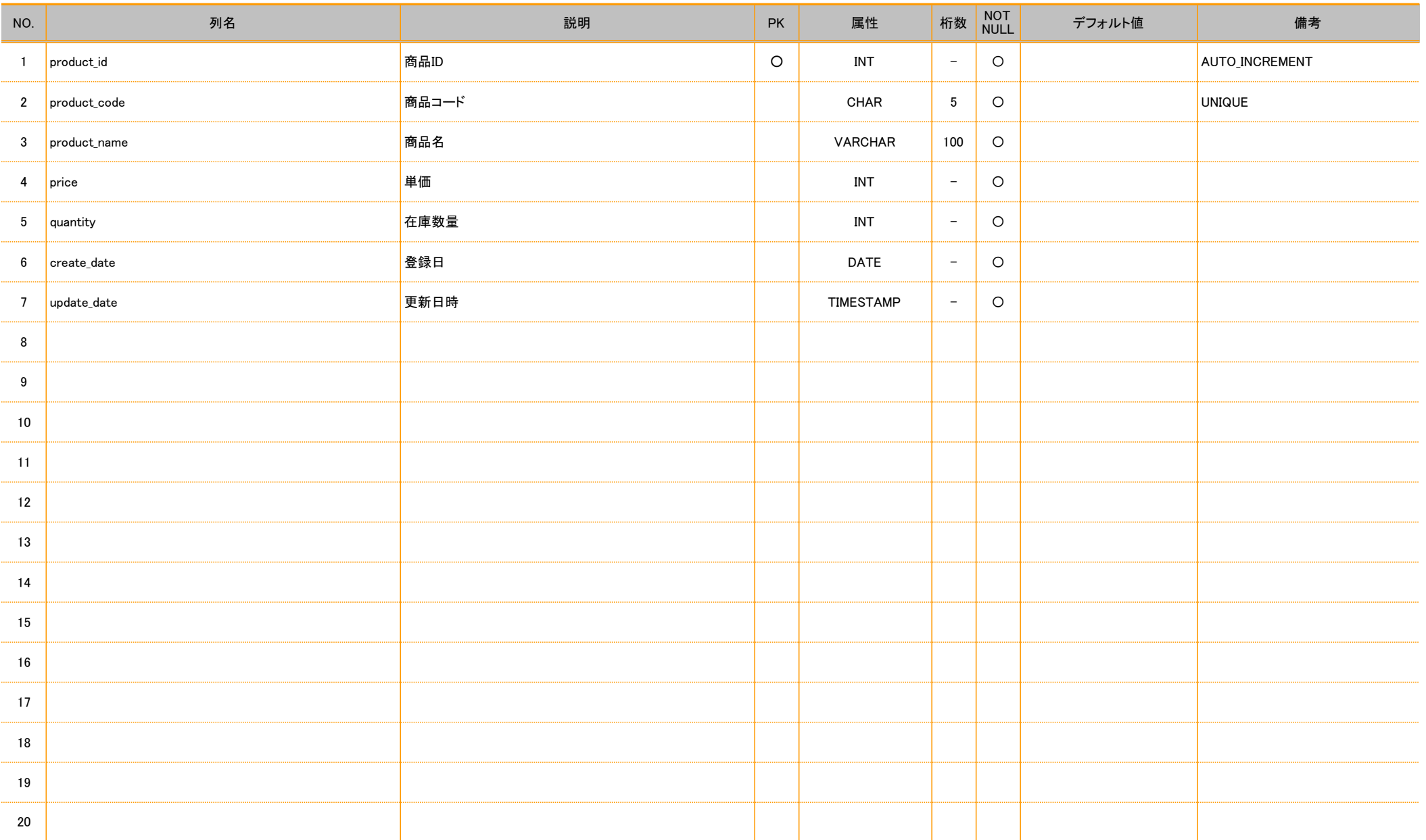